# FYS4260-2011 Kretssimulering med CadStar og PSpice.

# <u>" how to ?</u> "

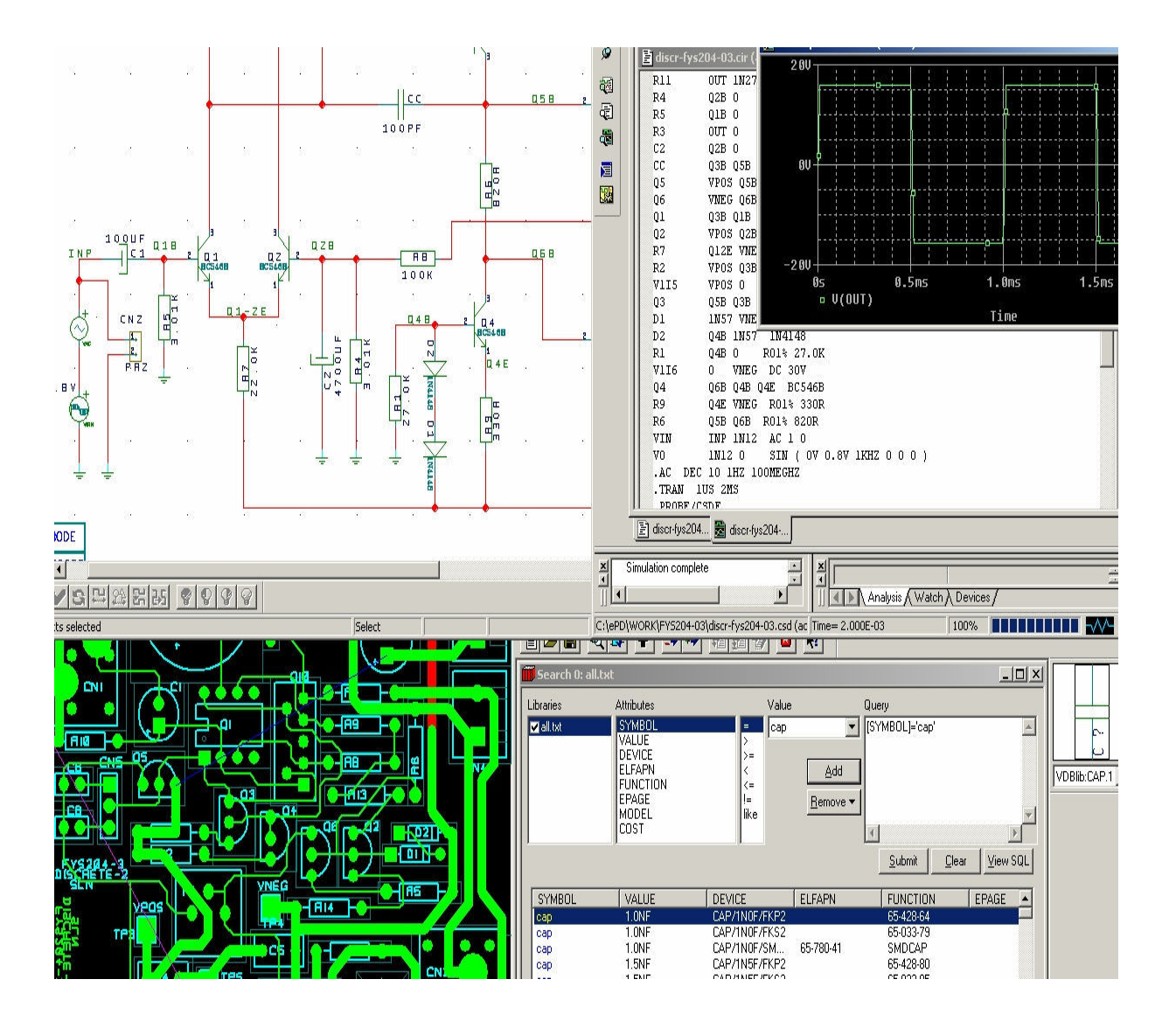

 28.02.2011 S. Lyng Nielsen ELAB Dept. of Physics University of Oslo.

## Design prosessen:

- CADSTAR settes opp iht. kursbeskrivelsen for FYS4260.
- Skjema tegnes
- Export to File : velg format : PSpice. ( OBS på Current Sheet versus Whole Design ) OPTIONS : "Use Header" ( velg file xxxx.IN )
- Transfer to PCB : utlegget plasseres & Routes

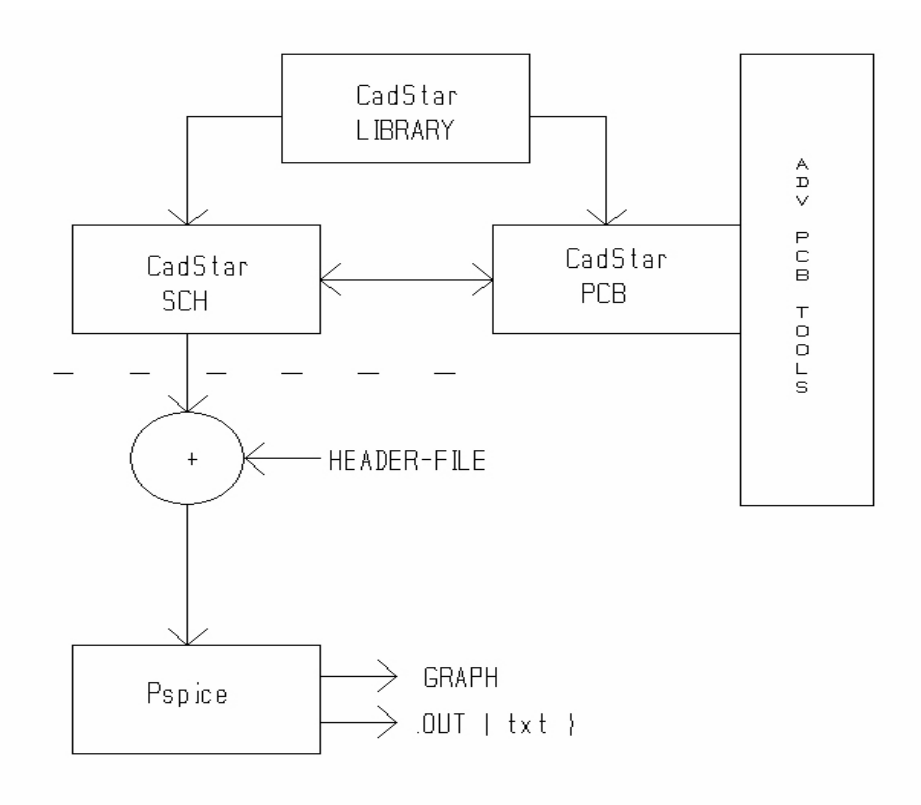

# CADSTAR PSpice Format :

**An** Overall View FormatofaPSPICE outputfile How to generate a PSPICE output

## **Description**

Selection of this format converts a Schematic design into the format recognised by the PSpice program. For example:

## **C5 12 0 CMOD 10PF**

When the PSpice format is selected, the following parameters on the dialog are also active:

## **Options:**

This parameter display a dialog which enables you to read in a Header file, containing PSpice commands:

## **Source Data:**

This parameter enables you to specify which sheets in the Schematic are exported in the PSpice format. The Select Sheets button displays a dialog on which you can select individual sheets for export.

# **Before Exporting PSpice ...**

You must ensure that the following rules are obeyed:

#### **Symbols**

They must have been allocated to Parts in the Parts library. In addition, these Part entries must contain the appropriate **\*SPI** line.

MoreInformationOnThePartsLibraryFormat...

#### **Symbol Names**

They must use a naming convention which satisfies the PSpice device name format. This format requires the first character of a component name to identify a PSpice device. For example, a capacitor name must always start with a 'C'.

The List Of First Characters Required For PSpice Names...

## **PSPICE Commands**

PSpice allows you to input additional PSpice **commands**. These commands set up circuit parameters model descriptions, types of simulation, etc. You need to type these commands in from the keyboard, and save them in a file with the extension **.in**

PSpice will merge the generated circuit description with these PSPICE commands.

**Note:** When using a PSpice commands file, you need to insert the converted CADSTAR circuit description within it. To specify the point of insertion you use the following command:

#### **.CADSPICE**

The circuit description will be inserted at the location of .CADSPICE Refer to your PSpice manual for more information on these commands.

## **OPPGAVE-1:**

Følgende krets tegnes og simuleres: ( Passivt lav & høy – pass filter )

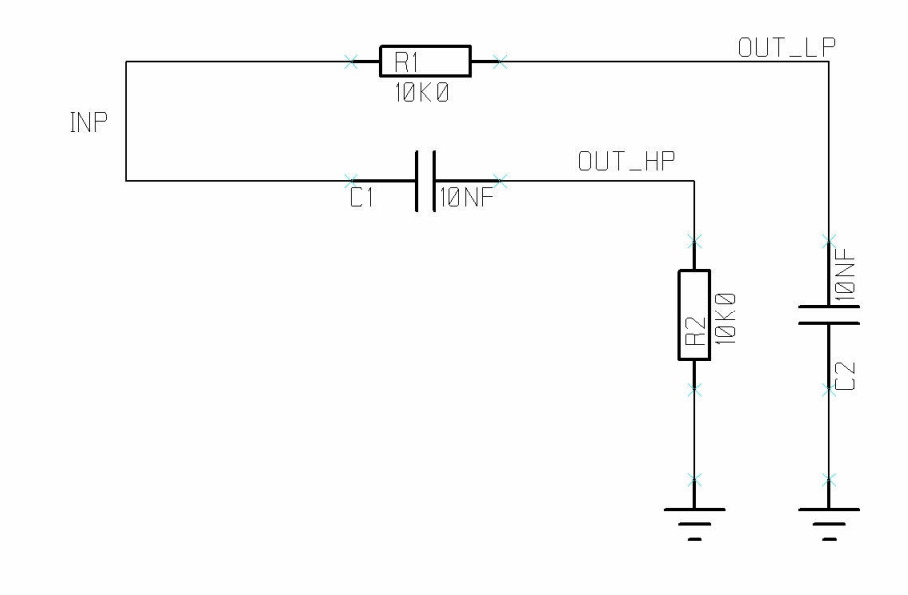

## Eksempel på PSPICE-nettliste:

#### \* Project FYS4260\_2011-02-04 ( **NOT FROM CADSTAR** )

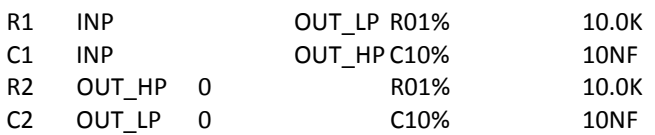

VIN INP 0 AC 1 0 SIN( 0V 1V 1KHZ 0 0 0 )

.TRAN 1US 2MS .AC DEC 10 1HZ 100MEGHZ

.MODEL R01% RES(R=1 DEV=1% TC1=.00005 TC2=.00001) .MODEL C10% CAP(C=1 DEV=10% TC1=0.0004);400ppm

.PROBE .END

Cadstar eksporterer dessverre svært "primitiv" Pspice nettliste. Tar ikke med NODENAVN. Skiller ikke mellom simulerbare komponenter og ANNET. ( brytere, kantkontakter – osv )

Det overstående skjema vil bli eksportert som:

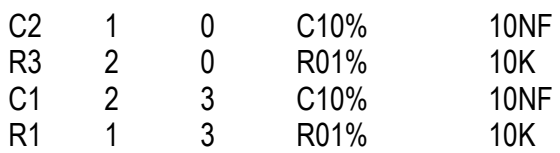

Ganske så mangelfullt som praktisk input , mao…

LITT hjelpes på med å ha en **CadStar.in** file - en **HEADER** fil… ( i File export, OPTIONS: USE HEADER. )

En Header file kan inneholde nødvendig tilleggsinformasjon en gyldig Pspice file trenger for automatisert simuleringsprosess.

EKSEMPEL på CADSTAR.IN file :

\* CADSTAR\_PSPICE CONTROLL FILE \*----------------------- \* INSERT NODES FOR XX's \*GENERATORS: Vin XX 0 AC 1 \*VSin XX 0 SIN ( 0V 0.1V 1KHZ 0 0 0 ) \*POWER SUPPLY VDC1 XX XX 15V VDC2 XX XX -15V \*----------------------- **.CADSPICE**  \*----------------------- \*TESTS: .AC OCT 10 10 100MEG \*.TRAN 1US 2MS \*MODELS .MODEL C10% CAP(C=1 DEV=20% TC1=0.00015);150ppm .MODEL R01% RES(R=1 DEV=1% TC1=.00005 TC2=.00001) .LIB .PROBE .END

## NÅR det benyttes en HEADER fil, vil Cadstar Pspice filen bli flettet inn i HEADER filen der statementet : **. CADSPICE** står

#### Eksempel:

\* SPICE CONTROLL FILE \*----------------------- \* INSERT NODES FOR XX's \*GENERATORS: Vin X 0 SIN ( 0V 0.1V 1KHZ 0 0 0 ) \*POWER SUPPLY \*VDC1 XX XX 15V \*VDC2 XX XX -15V C2 1 0 C10% 10NF<br>
R3 2 0 R01% 10K<br>
C1 2 3 C10% 10NF<br>
P011% 10K R3 2 0 R01% 10K C1 2 3 C10% 10NF R1 1 3 R01% 10K \*TESTS: .AC OCT 10 10 100MEG \*.TRAN 1US 2MS \*MODELS .MODEL C10% CAP(C=1 DEV=20% TC1=0.00015);150ppm .MODEL R01% RES(R=1 DEV=1% TC1=.00005 TC2=.00001) .LIB

.PROBE .END

## Editeres inn rette nodenumre for INP , OUT\_LP, OUT\_HP – osv. er filen klar for Pspice simulering.

\* SPICE CONTROLL FILE \*----------------------- \* INSERT NODES FOR XX's \*GENERATORS: Vin **3** 0 AC 1 SIN ( 0V 0.1V 1KHZ 0 0 0 ) \*POWER SUPPLY \*VDC1 XX XX 15V \*VDC2 XX XX -15V C2 1 0 C10% 10NF R3 2 0 R01% 10K C1 2 3 C10% 10NF R1 1 3 R01% 10K \*TESTS: .AC OCT 10 10 100MEG \*.TRAN 1US 2MS \*MODELS .MODEL C10% CAP(C=1 DEV=20% TC1=0.00015);150ppm .MODEL R01% RES(R=1 DEV=1% TC1=.00005 TC2=.00001) .LIB .PROBE .END

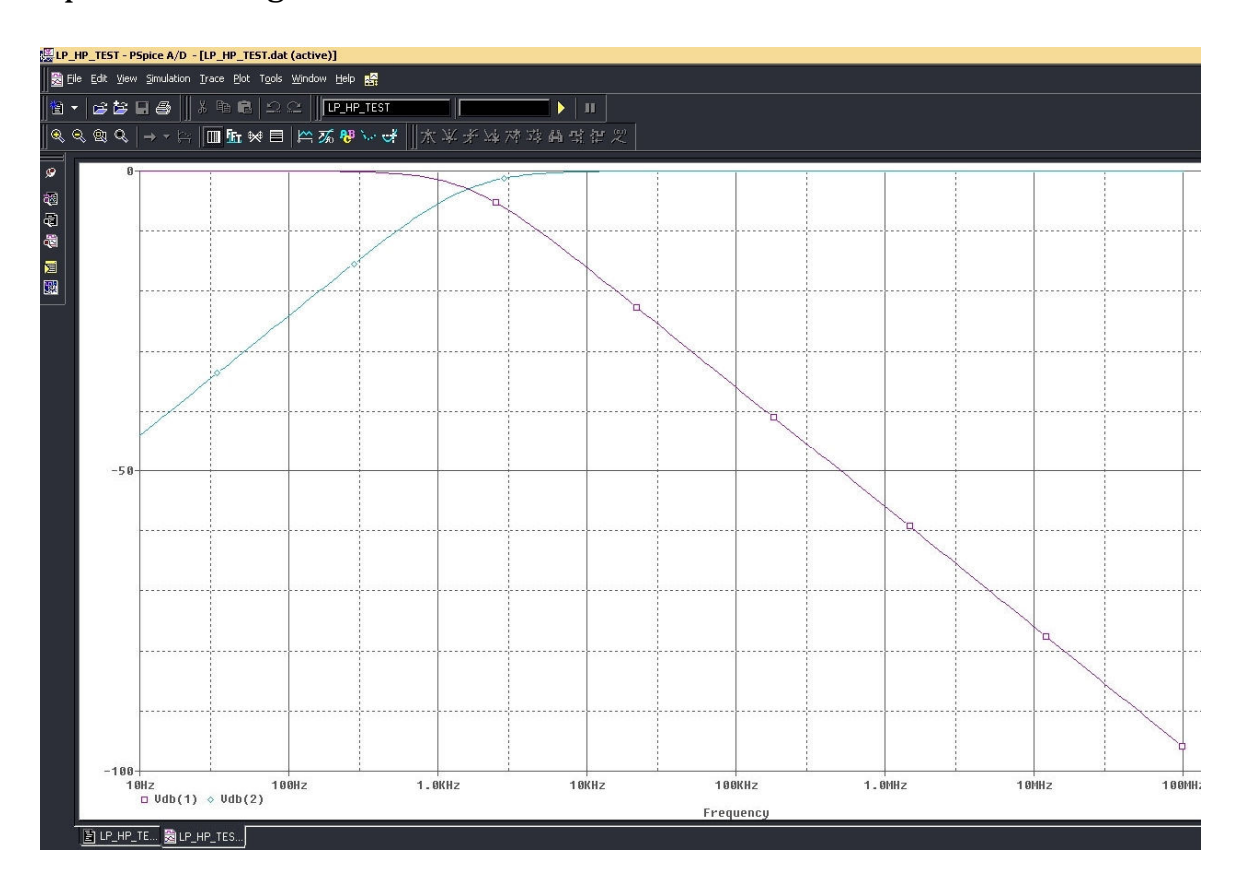

## Pspice viser følgende resultat av node 1 & 2 i *dB* :

### EKSEMPEL på litt mer "utviklet" CADSTAR.IN file :

\* SPICE CONTROLL FILE

\*-----------------------

\* INSERT NODES FOR XX's

\*GENERATORS :

Vin XX 0 AC 1 SIN ( 0V 0.1V 1KHZ 0 0 0 )

\*POWER SUPPLY

VDC1 XX XX 9V VDC2 XX XX -9V

\*------------------------

**.CADSPICE** \*------------------------

\*DUMMY TEST COMPONENTS:

Rload 2 0 10R \*------------------------

\*TESTS :

.AC OCT 10 10 100MEG \*.NOISE V(2) VIN 100

\*.MC 10 AC VDB(2) YMAX LIST \*.WCASE AC VDB(2) YMAX LIST

\*.TRAN 1US 2MS \*.FOUR 1KHZ V(2)

.DC VIN -0.125V 0.125V 0.005V

\*.MODEL CMOD CAP(C=10PF) \*.STEP CAP CMOD(C) LIST 1P 10PF 100PF

\*.MODEL RMOD RES(R=1K) \*.STEP RES RMOD(R) LIST 1K 2K 3K

\*------------------------

\* MODELS :

\* NPN SMALL SIGNAL THROUGH HOLE:

```
.MODEL BC550C NPN(Is=7.049f Xti=3 Eg=1.11 Vaf=23.89 Bf=493.2 Ise=99.2f
+Ne=1.829 Ikf=.1542 Nk=.6339 Xtb=1.5 Br=2.886 Isc=7.371p
+Nc=1.508 lkr=5.426 Rc=1.175 Cjc=5.5p Mjc=.3132 Vjc=.4924 Fc=.5
+Cje=11.5p Mje=.6558 Vje=.5 Tr=10n Tf=420.3p Itf=1.374 Xtf=39.42
+Vtf=10*PHILIPS
                      PID=BC550C CASE=TO92
```
\* NPN SMALL SIGNAL SMD:

```
MODEL BC817 NPN IS = 9.198E-14 NF = 1.003 ISE = 4.468E-16 NE = 1.65
+BF = 338.8 IKF = 0.4913 VAF = 107.9 NR = 1.002
+ISC = 5.109E-15 NC = 1.071 BR = 29.48 IKR = 0.193
+VAR = 25 RB = 1 IRB = 1000 RBM = 1 RE = 0.2126 RC = 0.143+XTB = 0 EG = 1.11 XTI = 3 CJE = 3.825E-11+VJE = 0.7004 MJE = 0.364 TF = 5.229E-10 XTF = 219.7
+VTF = 3.502 ITF = 7.257 PTF = 0 CJC = 1.27E-11 VJC = 0.4431
+MJC = 0.3983 XCJC = 0.4555 TR = 7E-11+CIS = 0 VJS = 0.75 MJS = 0.333 FC = 0.905
```

```
.MODEL BC817-40 NPN(Is=32.53f Xti=3 Eg=1.11 Vaf=100 Bf=407.8 Ise=333.4f
+Ne=1.692 Ikf=.9448 Nk=.6041 Xtb=1.5 Br=6.39 Isc=268.8f Nc=2.125
+Ikr=.1193 Rc=.4205 Cjc=24.29p Mjc=.3333 Vjc=.5 Fc=.5 Cje=71.14p
+Mje=.3333 Vje=.5 Tr=10n Tf=662p Itf=3.238 Xtf=134.9 Vtf=10)
               SIEMENS
                                       pid=bc817-40 case=SOT23
```

```
.MODEL BC850C NPN(Is=7.049f Xti=3 Eg=1.11 Vaf=62.37 Bf=279.1 Ise=59.16f
+Ne=1.81 lkf=.2201 Nk=.6305 Xtb=1.5 Br=3.816 lsc=16.17f Nc=2.394
+Ikr=1.859 Rc=1.508 Cjc=7.287p Mjc=.3333 Vjc=.5 Fc=.5 Cje=9.485p
+Mje=.3333 Vje=.5 Tr=10n Tf=664p ltf=4.664 Xtf=147 Vtf=10)
*SIEMENS
                      PID=BC850C CASE=SOT23
```

```
.MODEL FMBM5551 NPN IS= 5.88844E-15 BF= 76.1 NF = 1
+BR = 0.028 NR = 1 ISE = 1.0E-14ISC = 1.01826E-14 NC = 1.5+NE = 1.56+VAF = 74.03VAR = 20 IKF = 0.049453+IKR = 0.017378 RB = 12.5
                           RBM = 1.2+IRB = 2.51189E-5 RE = 0.11
                           RC = 1.03+CJE = 2.079424E-12 VJE = 0.6464066 MJE = 0.2596434
+FC = 0.5CIC = 1.091838E-12 VJC = 0.5
+MJC = 0.1964945 TF = 1.012E-09 XTF = 2.0
+ITF = 0.4 VTF = 4.0 TR = 2.395E-7
+XTB = 1.65 EG = 0.82
+XTI = 3PID=FMBM5551 CASE=SUPERSOT-6
*FAIRCHILD
```

```
.MODEL MMBT5551 NPN (Is=2.511f Xti=3 Eg=1.11 Vaf=100 Bf=242.6
+Ne=1.249 Ise=2.511f Ikf=.3458 Xtb=1.5 Br=3.197
+Nc=2 Isc=0 Ikr=0 Rc=1 Cjc=4.883p Mjc=.3047 Vjc=.75
+Fc=.5 Cje=18.79p Mje=.3416 Vje=.75 Tr=1.202n Tf=560p
+t = 50m Vtf=5 Xtf=8 Rb=10)
*FAIRCHILD
              PID=MMBT5551 CASE=SOT-23
```
\* PNP SMALL SIGNAL THROUGH HOLE :

```
.MODEL BC560C PNP(Is=1.02f Xti=3 Eg=1.11 Vaf=34.62 Bf=401.6 Ise=38.26p
+Ne=5.635 Ikf=74.73m Nk=.512 Xtb=1.5 Br=9.011 Isc=1.517f
+Nc=1.831 lkr=.1469 Rc=1.151 Cjc=9.81p Mjc=.332 Vjc=.4865 Fc=.5
+Cje=30p Mje=.3333 Vje=.5 Tr=10n Tf=524p Itf=.9847 Xtf=17.71
+Vtf=10*PHILIPS
                      PID=BC560C CASE=TO92
* PNP SMALL SIGNAL SMD:
*_________________________________
.MODEL BC807 PNP IS=1.08E-13 NF=0.99 ISE=2.713E-14
+NE=1.4 BF=385.7 KF=0.3603 VAF=31.29 NR=0.9849 ISC=5.062E-13
+NC=1.295 BR=20.57 IKR=0.054 VAR=11.62 RB=1 IRB=1E-06
+RBM=0.5 RE=0.1415 RC=0.2623 XTB=0 EG=1.11 XTI=3
+CJE=5.114E-11 VJE=0.8911 MJE=0.4417 TF=7.359E-10 XTF=1.859
+VTF=3.813 ITF=0.4393 PTF=0 CJC=2.656E-11 VJC=0.62 MJC=0.4836
+XCJC=0.459 TR=5.00E-08 CJS=0 VJS=0.75 MJS=0.333 FC=0.99
.MODEL BC807-40 PNP(Is=32.53f Xti=3 Eg=1.11 Vaf=100 Bf=460.8 Ise=301.2f
+Ne=1.615 Ikf=.4967 Nk=.5594 Xtb=1.5 Br=6.87 Isc=283.2f Nc=1.97
+Ikr=9.135m Rc=.3759 Cic=24.29p Mic=.3333 Vic=.5 Fc=.5
+Cje=71.14p Mje=.3333 Vje=.5 Tr=10n Tf=704.3p Itf=13.89
+Xtf=1.333K Vtf=10)
*SIFMENS
                       PID=BC807-40 CASE=SOT23
.MODEL FMBM5401 PNP IS= 9.0095E-14 BF= 91.0 NF = 1
```
+ BR= 0.2745 NR= 1 ISE= 1.059573E-12  $+NE = 2$  ISC = 1.5578E-09 NC = 1.5  $+ VAF = 86.87$  VAR = 39.22 IKF = 0.9394  $+$  IKR = 0.831764 RB = 18.4  $RBM = 0.0126$  $+$  IRB = 1.0256E-7 RE = 0.048 RC = 1.5212 + CJE = 2.61493E-12 VJE = 0.7535019 MJE = 0.3860237  $CIC = 1.882005E-11$  VJC = 0.5964168  $+FC = 0.5$  $+$  MJC = 0.3948966 TF = 1.57155e-09 EG = 0.7005  $+ XTB = 1.115$ \*FAIRCHILD PID=FMBM5401 CASE=SUPERSOT-6

\*DRIVERS:

\*--------------------------------

\* NPN THROUGH HOLE:

.MODEL Q2SC3423 NPN IS=9.98627F BF=2K NF=967.67M VAF=100 IKF=49.6929M ISE=1.04163F + NE=1.07574 BR=601.257M IKR=462.798U ISC=32.904P RC=899.97M + CJE=2P MJE=500M CJC=6.42174P VJC=749.999M MJC=499.509M +TF=713.346P XTF=500M VTF=10 ITF=9.9976M TR=10N \*TOSHIBA PID=Q2SC3423 CASE=2-8H1A

\* NPN SMD:

```
.MODEL FZT651 NPN IS =2.218E-13 NF =.9956 BF =230 IKF=2 VAF=100 ISE=2.9E-14
+NE =1.35 NR =.995 BR =56 IKR=1 VAR=30 ISC=2.971E-13 NC =1.321 RB =.04
+RE = 075 RC = 069 CJC=51E-12 MJC=.42 VJC=.595 CJE=318E-12 TF = 77E-9
+TR = 27E-9*ZETEX PID=FZT651 CASE=SOT-223
```
\* PNP THROUGH HOLE :

.MODEL Q2SA1360 PNP IS=10F BF=134.853 VAF=100 IKF=109.96M ISE=221.874F + NE=1.66575 BR=10 IKR=880.176M ISC=187.58P NC=1.90472 RE=1 RC=15.5104 + CJE=2P MJE=500M CJC=6.24728P VJC=692.028M MJC=340.013M TF=1.08385N + XTF=16.9293 VTF=9.36211 ITF=670.025M TR=10N PID=Q2SA1360 CASE=2-8H1A \*TOSHIBA

\* PNP SMD:

.MODEL FZT751 PNP IS =2.715E-13 BF =170 VAF=70 NF =1.004 IKF=2.75 ISE=1E-13 +NE =1.535 BR =23 VAR=40 NR =1.005 IKR=.55 ISC=5.15E-14 NC =1.13 RB =.07 +RE = 065 RC = 085 CJE=360E-12 TF = 94E-9 CJC=90E-12 TR =60E-9 VJC= 705  $+MIC = 46$ \*ZETEX PID=FZT751 CASE=SOT-223

\* DIODES :

\*--------------------------------

\* THROUGH HOLE:

MODEL D1N4148 D(Is=2.682n N=1.836 Rs=.5664 lkf=44.17m Xti=3 Eg=1.11 Cjo=4p +M=.3333 Vj=.5 Fc=.5 Isr=1.565n Nr=2 Bv=100 Ibv=100u Tt=11.54n) \*TELEFUNKEN PID=D1N4148 CASE=DO35

 $*SMD:$ 

.MODEL BAS16 D(Is=4.198n N=1.977 Rs=.4599 lkf=1.408 Xti=3 Eg=1.11 Cjo=2p +M=.3333 Vi=.5 Fc=.5 Isr=1.115n Nr=2 Bv=75 Ibv=100u Tt=8.656n) \*SIEMENS PID=BAS16 CASE=SOT23

.MODEL BAV70 D(Is=1.211n N=1.797 Rs=.8835 Ikf=0 Xti=3 Eg=1.11 + Cjo=1.5p M=.3333 Vj=.5 Fc=.5 Isr=1.689n Nr=2 Tt=8.656n) \*SIEMENS PID=BAV70 CASE=SOT23

\* DIV. MODELS :

\*--------------------------------

.MODEL C025% CAP(C=1 DEV=2.5% TC1=0.00015);150ppm .MODEL C5% CAP(C=1 DEV=5% TC1=0.00015);150ppm .MODEL C20% CAP(C=1 DEV=20% TC1=0.00015);150ppm

.MODEL R01% RES(R=1 DEV=1% TC1=.00005 TC2=.00001)

OP. .LIB .PROBE/CSDF .END

### HVA forventes av Pspice simuleringen, og hva skal rapporteres i FYS4260 ? ( Simuleringsrapporten leveres inn sammen med hovedrapporten )

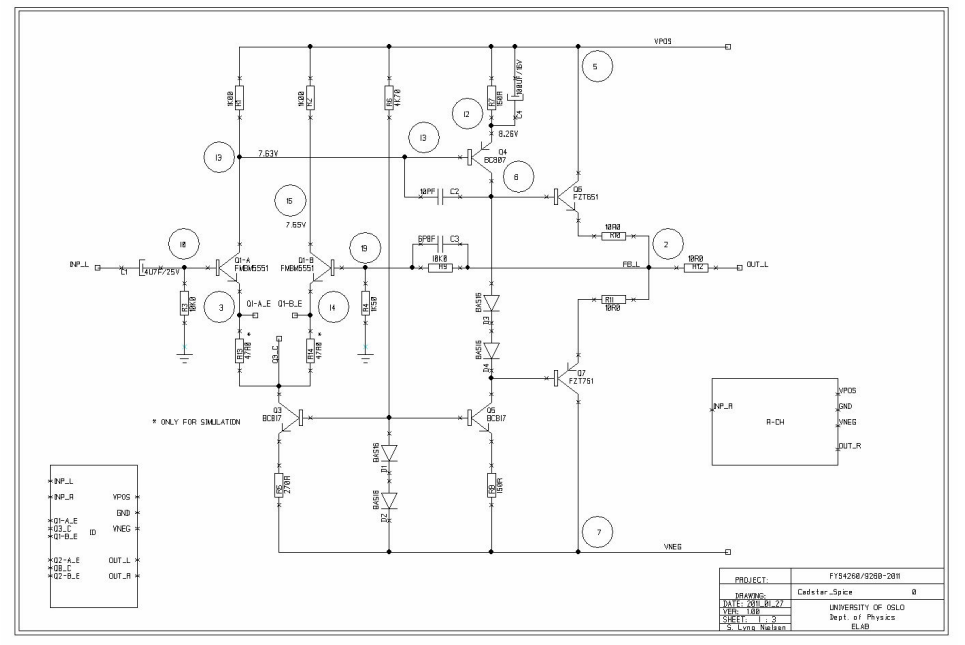

Noder identifiseres og spenninger fra simuleringen ( .OUT – fila ) noteres.

### Inspiser resultat fra BodePlot & Osc. analysene :

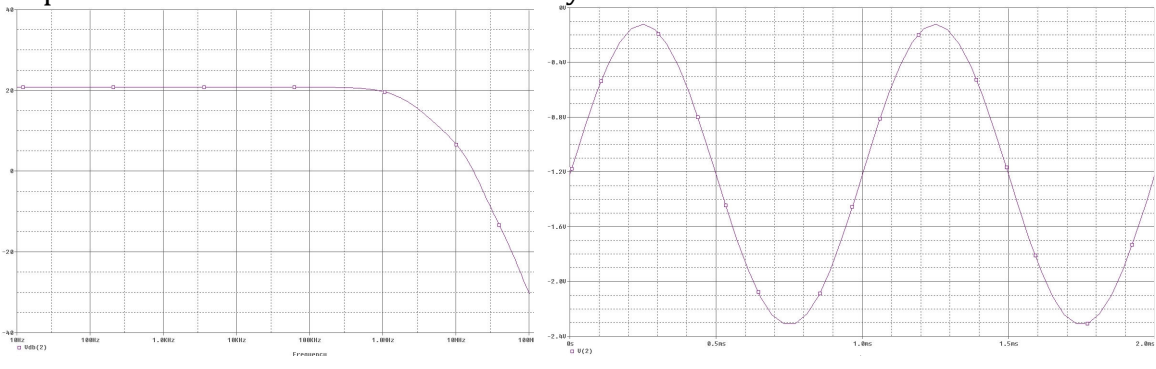

#### PRIMÆRT: Virker kretsen som ønsket? – Evnt. Hvorfor ikke ?

Betrakt DC node spenningene og strømtrekk + effektforbruk fra batteriene.

Fra Bodeplottet ( Gain & Loss – versus frequency ) Identifiser GAIN@ 1Khz. og -3dB punktene.

Fra Oscilloscop : ( Voltage versus time ) Identifiser OFFSET spenning og Peak to Peak Voltage sving.

Forslag til forbedringer / endringer ??